# 基于 MFC 的通论录管理系统的设计和实现

## 代佳成 白俊鸽

#### 成都锦城学院计算机与软件学院 四川 成都 611731

【摘要】随着互联网的快速发展,人与人的交流和沟通在人类社会中起着越来越重要的作用,许多地方都需要用到作为联 系载体的手机号等通讯方式,而这些通讯方式的保存却成为一个急需解决的问题。现今所存在的通讯录管理系统品类繁多, 用户在更换设备时常会出现数据丢失的问题 [1]。本文的通讯录系统基于 MFC 类库,使用本地 MySQL 数据库和本地服务器,除 提供查询、添加、删除和修改功能外,还对数据的操作提供了优化并包含导出数据等功能。既能满足用户基本功能的需求,也 可保证数据的安全可靠 [2]。

【关键词】通讯录管理系统;MFC ;MySQL; C++

## 1 引言

在移动互联网迅速发展的今天,越来越多的设备如 手机等都有着通讯录这一基础功能。但人们常有更换设 备的需求,部分设备在导出通讯录数据时会有不够便利、 易产生数据丢失的问题。本文所设计、开发的通讯录系 统则解决了这一问题,为需要长期保存联系人信息和通 信方式的用户提供了便利的解决方案。

# 2 开发环境介绍

Microsoft Foundation Class (MFC) 是 Microsoft 提供的一种基础类库,同时也是一个开发框架,在新建 MFC 工程时, MFC 会自动生成开发环境所需文件并封装相 关函数,利用 MFC 和 C++ 可以快速构建基于 Windows 的 桌面程序,开发时只需要考虑程序本身的逻辑,不仅简 化了开发流程,还提高了开发效率并降低开发难度 [3]。

MySQL 是目前最流行的关系型数据库管理系统, MySQL 提供了一个快速、多线程、多用户的结构化查询 语言数据库服务器。MySQL 是开源的,它可以部署于大 多数的计算机中并与其他的应用程序和 Web 服务器共同 运行而不需要消耗太多的资源。

本通讯录系统以 MFC 为 主要界面开发框架。以 MySQL 数据库及相关存储过程、Libcrul 库完成前后端信 息的交互。以 Visual Studio 2019 为主要开发工具。

## 3 主要功能描述

本通讯录管理系统分为两个界面、五个模块。界面 包含登录界面和使用界面。

登录界面包含一个模块。登录界面用于验证用户信 息,保证用户信息安全。在输入正确的账户和密码后, 登录界面将跳转至使用界面,如果登录信息出错则会提 示用户错误信息并要求用户重新输入账户密码。

使用界面分为四个模块。模块一为查询模块,用户 可以通过姓名查询,也可以通过联系方式查询;模块二 为添加和删除模块,用户可以输入姓名、群组、联系方 式等信息来添加联系人至通讯录,也可输入姓名来删除 现有的联系人信息;模块三为修改模块,用户可以通过 输入需要修改的联系人的姓名并输入需要修改的内容完 成联系人信息的修改;模块四为信息显示模块,联系人 信息可以显示在显示框中,显示框内可以实时显示联系

人信息;统计框中可以实时显示联系人的数量;通过查 询功能获取的联系人信息和在显示框中鼠标选中的信息 都将单独显示在姓名、群组、联系方式框中;四个显示 按钮可以提供显示框内容跳转至第一条、下一条、上一 条和最后一条的功能;全部删除功能可以删除全部的通 讯录内容: 导出通讯录按钮可以导出全部通讯录内容至 桌面为 csv 格式。

# 4 界面设计

登录界面包含账号输入框和密码输入框;还包含一 个按钮为登录按钮。

通讯录管理界面包含四个部分,第一个部分包含两 个编辑框和两个按钮,可通过输入姓名或联系方式查询 并显示在第四部分内;第二个部分包含三个编辑框用于 输入姓名、联系方式、群组,两个按钮用于执行添加和 删除操作;第三个部分包含四个编辑框分别为姓名、联 系方式、群组输入框和用于确定修改姓名的修改人输入 框,一个按钮用于执行修改操作;第四部分包含四个编 辑框,分别用于显示姓名、联系方式、群组以及通讯录 总条数,一个列表控件用于显示通讯录内所有的联系人 信息,八个按钮,其中四个用于操作列表控件中的内容, 一个显示通讯录按钮用于执行显示所有信息的操作,一 个全部删除按钮用于删除通讯录内的所有信息,一个统 计按钮用于显示统计通讯录联系人数量,一个导出通讯 录按钮用于导出通讯录信息为 csv 文件。

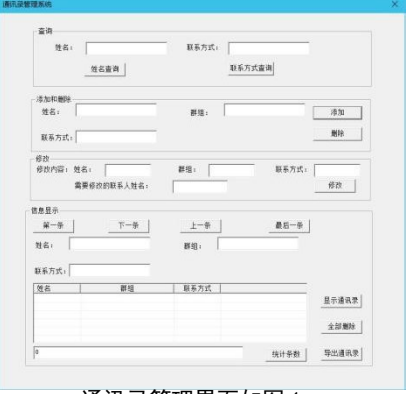

通讯录管理界面如图 1。

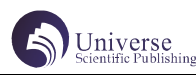

#### 5 数据库配置

#### 5.1

在 本 地 MySQL 数 据 库 创 建 数据库 address, 在 address 中创建两张数据表 list 和 loginInfo。其中, loginInfo 表包含两个字段分别为用户名和密码,字段名 为username和password,设置两个字段为varchar、非空, username 为主键。list 表包含三个字段,分别为用户名、 群组和联系方式,字段名为 namecontat、groupnum、 phonenumber,三个字段类型均设置为 varchar、非空 , 其中 namecontact 为主键。loginInfo 表用于登录界面, list 表用于通讯录管理界面。

#### 5.2 存储过程

在在 MySQL 数据库中创建了十个存储过程中创建 了十个存储过程,分别为 sp\_countsum 用于统计通讯录 中的数据条数; sp\_delete 用于删除一条选定联系人的 信息; sp\_deleteall 用于删除通讯录中所有信息; sp edit 用于修改一条选定的联系人的信息; sp\_insert 用 于插入一条联系人;sp\_login 用于验证登录信息;sp\_ selectname 用于完成以姓名为目标搜索联系人信息; sp\_selectphonenum 用于以联系方式为目标搜索联系人 信息; sp\_show 用于显示所有联系人信息; sp\_takeout 用于导出通讯录中所有的联系人信息 [4]。

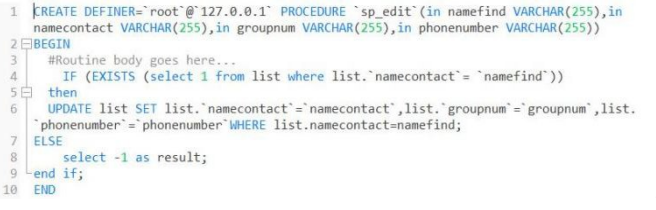

# 图 2: sp\_edit · 存储过程e

# 6 服务器配置

使用 WampServer 作为 Apache、Mysql、PHP 集成环 境,修改服务器配置中的 config.json 文件的 serverIP 为 127.0.0.1, serverPort 为 5240, 设置 dbInfo 信息; 在 sql.json 中进行相关配置并使其与数据库的存储过程 一一对应。

### 7 功能与实现

#### 7.1 登录

调用"curl/curl.h"库连接服务器,调用 curl\_ easy\_setopt() 设置传输选项并以 json 字符串的形式传 递数据至服务器, 使用 sp\_login 存储过程, 调用 curl easy\_perform() 接收从服务器中接收的数据, 完成后调 用 curl\_easy\_cleanup() 释放使用的内存。获取服务器 传回的数据,通过传回数据进行判断,若正确则跳转至 通讯录管理界面并隐藏登录界面,如果错误则弹出提示 信息,提醒用户输入正确登录信息。

## 7.2 通讯录管理

7.2.1 初始化界面

在 Cinformation 消 息 处 理 函 数 中 调 用 sp\_ show 存 储 过 程 获 取 数 据 库 中 的 通 讯 录 信 息, 通 过 SetExtendedStyle() 和 InsertColumn() 函数初始化列 表控件(List Control),设置表头为姓名、群组、联 系方式。调用"统计条数"按钮初始化显示通讯录数据 条数,调用"第一条"按钮默认选中列表控件中的第一 条数据并将其显示在信息显示模块中。

7.2.2 查询

通过 GetWindowText 获取姓名查询中输入的姓名信 息,将姓名数据以 json 字符串形式拼接后传递至服务器 端,调用 sp\_selectname 存储过程获取查询到的联系人 信息,将服务器返回的数据解析后以 SetWindowText() 函数显示在信息显示模块中的姓名、群组、联系方式编 辑框中;联系方式查询则获取联系方式信息,以相同的 方式调用 sp\_selectphonenum 存储过程,最后将获取的 信息放入信息显示模块中。

7.2.3 添加和删除

创建添加和删除按钮,以查询中相同方式获取编辑 框中的信息,调用 sp\_insert 存储过程添加联系人信息 至数据库,使用 DeleteAllItems() 函数删除列表控件 中的信息,后调用"显示通讯录"按钮刷新列表控件并 显示相关信息。以同样方式获取输入的姓名信息,调用 sp\_delete 存储过程删除输入姓名的联系信息并重新显 示列表控件。

#### 7.2.4 修改

以相同方式获取需要修改联系人的姓名,获取修改 内容, 调用 sp\_edit 存储过程修改信息。调用显示通讯 录按钮刷新列表控件。

7.2.5 信息显示

7.2.5.1 显示通讯录

创建显示通讯录按钮, 调用 sp\_show 显示全部通讯 录信息至列表控件。点击列表控件中数据时将相应数据 显示在上方对应的姓名、群组编辑框中,便于用户获取 需要的信息。

7.2.5.2 全部删除

创建全部删除按钮,调用 sp\_deleteall 存储过程删 除数据库中 list 表的全部内容并刷新列表控件。

7.2.5.3 统计条数

创建统计条数按钮, 调用 sp\_count sum 存储过程查 询数据库中的联系人条数并显示在对应编辑框中。

7.2.5.4 导出通讯录

创建导出通讯录按钮,调用 sp\_takeout 存储过程, 将数据库中 list 表的信息以姓名、群组、通信方式的顺 序导出为 csv 文件。

7.2.5.5 数据操作

创建第一条、下一条、上一条、最后一条按钮, 通 过 GetItemText() 函数获取列表控件中的信息,并对应 显示在上方编辑框中,以实现移动 List Contro 内数据 的功能。

## 8 测试和结论

登录界面,测试登录功能,登录功能正常,能正确 判断登录信息并实行登录界面跳转至通讯录管理界面, 测试通过。后续优化可以提供信息提示功能以提醒用户 在输入错误密码时弹出自己的密码提醒信息。

通讯录管理界面,查询模块功能正常,测试通过。

后续优化可以提供一键复制功能,便于用户复制查找到 的信息;添加和删除模块功能正常,测试通过,后续优 化可以在用户输入相同联系人信息时加以提示;修改模 块功能正常,测试通过,后续优化可以在用户修改同名 联系人时提供选择具体联系人功能;信息显示模块功能 正常,测试通过,后续优化可以在通讯录信息为空时禁 止用户使用导出通讯录按钮 [5]。

# 9 结语

本文介绍了如何使用 MFC 和 MySQL 数据库开发一款 在本地运行的通讯录管理系统,该通讯录使用简便,有 较高的安全性,方便个人用户使用。

在测试后确认该系统所有功能均可正常使用,后续 还可对界面等进行优化,在用户有远程访问的需求时还 可部署后端服务器至远程服务器,通过修改相关配置文 件以实现远程访问。

# 【参考文献】

[1] 常佳宁 . 基于 Android 的通讯录管理系统开发 [J]. 中国科技信息 ,2021(07):81-82.

[2] 梁博 . Windows 编程框架下的可扩展应用模型 设计 [D]. 首都师范大学 ,2006.

[3] 刘蕾 . 微软数据访问技术的分析与应用 [D]. 东 北财经大学 ,2007.

[4] 李艳杰 .MySQL 数据库下存储过程的设计与应用 [J]. 信息技术与信息化 ,2021(01):96-97.

[5] 刘华明 , 毕学慧 , 王秀友 , 韩天鹏 , 李冬冬 . 基 于案例过程再现的软件开发能力培养研究——以通讯录 管理系统为例 [J]. 韶关学院学报 ,2018,39(12):23-27.